知 L1000跟华为设备对接p2p邻居ospf失败

[域间策略](https://zhiliao.h3c.com/questions/catesDis/248)/安全域 [二层转发](https://zhiliao.h3c.com/questions/catesDis/731) **[杨凌轩](https://zhiliao.h3c.com/User/other/25865)** 2019-10-25 发表

组网及说明 L1000下联两台华为设备,呈三角形组网 问题描述 三台设备两两建立ospf邻居,发现我司设备与华为设备卡在exstart阶段无法建立,华为两台设备之间 正常建立 过程分析 从ospf邻居状态来看,P2P模式没有DR的选举,EXSTART报文处于DD报文交互,建立2-WAY邻居后发 现DD报文,交互成功进入下一阶段 目前卡在EXSTART怀疑DD报文交互存在问题 一般DD报文交互异常怀疑MTU两边协商不一致,我司默认为0不进行协商,查看华为DD报文也是为0 ,排除MTU因素 进一步在设备上debug发现 P2P方式时, 在我方设备上debug查看只有send, 没有receive \*Oct 13 00:12:58:110 2019 CSGD-H3C-LB OSPF/7/DEBUG: -COntext=1; OSPF 1:Sending packets. \*Oct 13 00:12:58:110 2019 CSGD-H3C-LB OSPF/7/DEBUG: -COntext=1; Source address: 172.28.1. 1 \*Oct 13 00:12:58:110 2019 CSGD-H3C-LB OSPF/7/DEBUG: -COntext=1; Destination address: 172.2 8.1.2 \*Oct 13 00:12:58:110 2019 CSGD-H3C-LB OSPF/7/DEBUG: -COntext=1; Version 2, Type: 2, Length: 32. \*Oct 13 00:12:58:110 2019 CSGD-H3C-LB OSPF/7/DEBUG: -COntext=1; Router: 172.28.1.132, Area: 0.0.0.0, Checksum: 19532. \*Oct 13 00:12:58:110 2019 CSGD-H3C-LB OSPF/7/DEBUG: -COntext=1; Authentication type: 00, Ke y(ASCII): 0 0 0 0 0 0 0 0. \*Oct 13 00:12:58:110 2019 CSGD-H3C-LB OSPF/7/DEBUG: -COntext=1;MTU: 0, Option: \_E\_, R\_I\_ M\_MS Bit: \_I\_M\_MS\_. \*Oct 13 00:12:58:110 2019 CSGD-H3C-LB OSPF/7/DEBUG: -COntext=1; DD Sequence number: 1e a. 查看发往224.0.0.5的两方报文,对端发的MTU也是0,但是我方没有收到单播过来的报文,华为侧deb ug和抓包反馈没有收到我方发过去的报文 \*Oct 13 00:12:59:851 2019 CSGD-H3C-LB OSPF/7/DEBUG: -COntext=1; OSPF 1: Sending packets. \*Oct 13 00:12:59:851 2019 CSGD-H3C-LB OSPF/7/DEBUG: -COntext=1; Source address:172.28.1. 1 \*Oct 13 00:12:59:851 2019 CSGD-H3C-LB OSPF/7/DEBUG: -COntext=1; Destination address: 224.0 .0.5 \*Oct 13 00:12:59:851 2019 CSGD-H3C-LB OSPF/7/DEBUG: -COntext=1; Version 2, Type: 1, Length: 48. \*Oct 13 00:12:59:851 2019 CSGD-H3C-LB OSPF/7/DEBUG: -COntext=1; Router: 172.28.1.132, Area: 0.0.0.0, Checksum: 41059. \*Oct 13 00:12:59:851 2019 CSGD-H3C-LB OSPF/7/DEBUG: -COntext=1; Authentication type: 00, Ke y(ASCII): 0 0 0 0 0 0 0 0. \*Oct 13 00:12:59:851 2019 CSGD-H3C-LB OSPF/7/DEBUG: -COntext=1; Network mask: 255.255.25 5.248, Hello interval: 10, Option: E. \*Oct 13 00:12:59:851 2019 CSGD-H3C-LB OSPF/7/DEBUG: -COntext=1; Router priority: 1, Dead Int erval: 40, DR: 0.0.0.0, BDR: 0.0.0.0. \*Oct 13 00:12:59:851 2019 CSGD-H3C-LB OSPF/7/DEBUG: -COntext=1; Neighbor ID: 172.28.1.130. \*Oct 13 00:13:02:543 2019 CSGD-H3C-LB OSPF/7/DEBUG: -COntext=1; OSPF 1: Receiving packet s. \*Oct 13 00:13:02:544 2019 CSGD-H3C-LB OSPF/7/DEBUG: -COntext=1; Source address:172.28.1. 2 \*Oct 13 00:13:02:544 2019 CSGD-H3C-LB OSPF/7/DEBUG: -COntext=1; Destination address: 224.0 .0.5 \*Oct 13 00:13:02:544 2019 CSGD-H3C-LB OSPF/7/DEBUG: -COntext=1; Version 2, Type: 2,

Length: 32.

\*Oct 13 00:13:02:545 2019 CSGD-H3C-LB OSPF/7/DEBUG: -COntext=1; Router: 172.28.1.130, Area: 0.0.0.0, Checksum: 19017.

\*Oct 13 00:13:02:545 2019 CSGD-H3C-LB OSPF/7/DEBUG: -COntext=1; Authentication type: 00, Ke y(ASCII): 0 0 0 0 0 0 0 0.

\*Oct 13 00:13:02:545 2019 CSGD-H3C-LB OSPF/7/DEBUG: -COntext=1;MTU: 0, Option: \_E\_, R\_I\_ M\_MS Bit: \_I\_M\_MS\_.

\*Oct 13 00:13:02:545 2019 CSGD-H3C-LB OSPF/7/DEBUG: -COntext=1; DD Sequence number: 3ef

## 怀疑我司DD报文没有收到回复

.

从LB的抓包和debug分析,我司设备接口在P2P模式下,DD报文是以单播形式发送,但是华为防火墙 上的实现机制是他们的DD报文是通过组播形式发送

我司设备的抓包,发出了hello报文之后也发送了DD报文(单播),也显示收到了对端的组播形式的D D报文。

a l

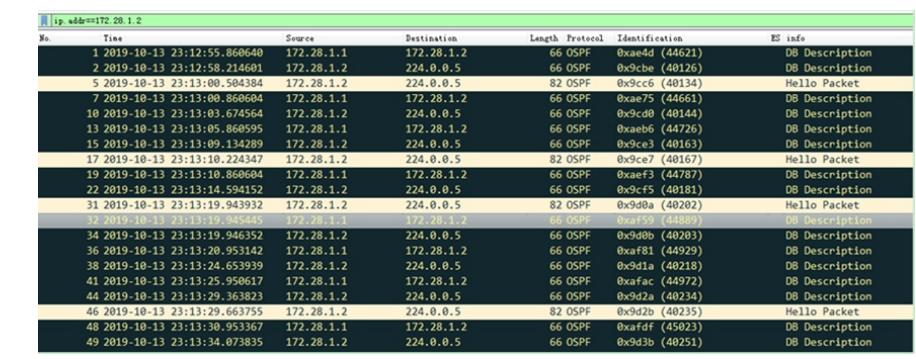

但是从华为侧的debug信息查看,发现他们并没有收到我们发出的DBD报文:

\*0.67154200 USG6600 RM/7/RMDEBUG:

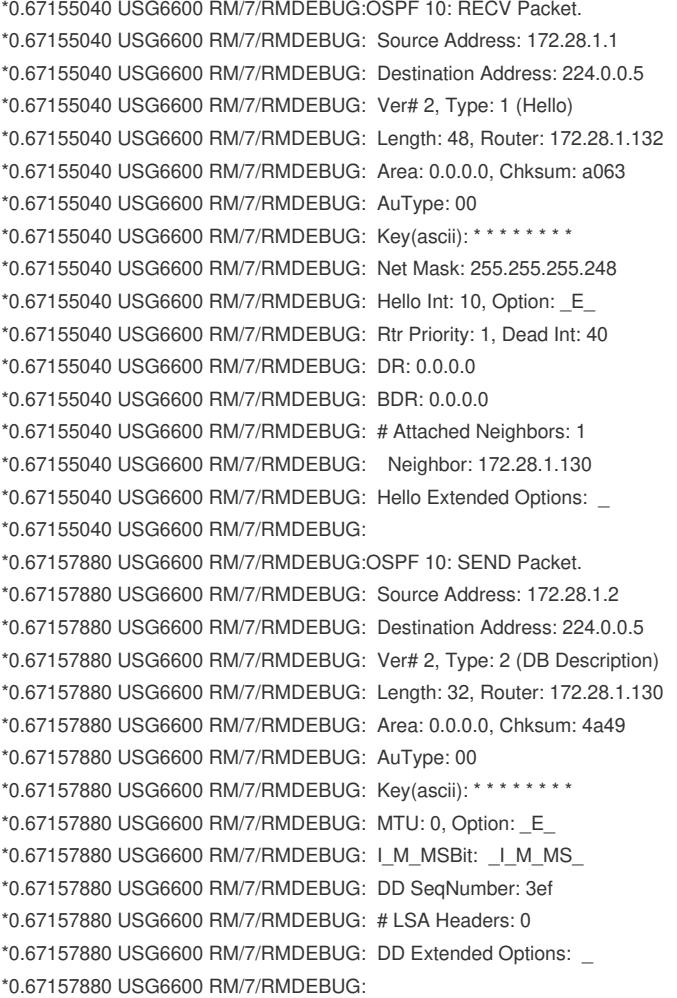

## 查看华为侧的配置如下:

ospf network-type p2p hrp track active lldp enable lldp tlv-enable basic-tlv all service-manage https permit service-manage ping permit service-manage ssh permit service-manage telnet permit anti-ddos flow-statistic enable # firewall zone untrust set priority 5 add interface GigabitEthernet1/0/2 # # security-policy //策略没有放通untrust到local default policy logging rule name policy\_sec policy logging session logging source-zone trust destination-zone untrust profile av default profile data-filter default profile file-block default profile ips ids profile url-filter default action permit rule name policy2 source-zone untrust destination-zone trust profile av default profile data-filter default profile file-block default profile ips ids profile url-filter default action permit rule name policy1 source-zone trust destination-zone local destination-zone trust action permit rule name policy\_local policy logging session logging source-zone local action permit

#

解决方法

华为侧放通后解决